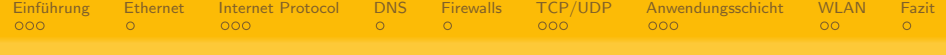

## Werkzeuge zur Netzwerkdiagnose

Markus Dahms

BraLUG e.V.

16. Januar 2008

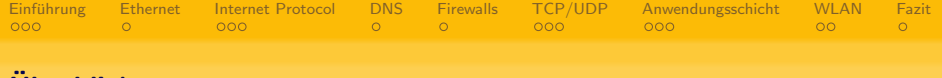

**KORK EXTERNE PROVIDE** 

## Uberblick ¨

- 1 Einführung
- 2 [Netzzugangsschicht Ethernet](#page-5-0)
- 3 [Vermittlungsschicht Internet Protocol](#page-6-0)
- 4 Namensauflösung
- 5 [Firewall-Troubleshooting](#page-10-0)
- 6 [Transportschicht TCP & UDP](#page-11-0)
- 7 [Anwendungsschicht](#page-14-0)
- 8 [Ausflug WLAN-Diagnose](#page-17-0)
- 9 [Zusammenfassung und Fazit](#page-19-0)

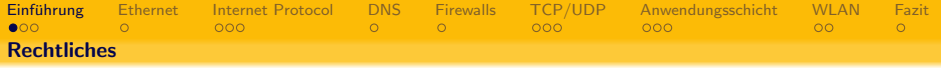

- Benutzung der Werkzeuge im Zusammenhang mit Netzwerken und Rechnern nur im Wissen und mit der Erlaubnis des Eigentümers zulässig (§202a StGB: "Ausspähen von Daten",<br>S202b StCB: "Abfarsse von Detan" §202b StGB: "Abfangen von Daten"<br>-
- Besonders kritisch ist der am 11. August 2007 in Kraft getretene §202c StGB: "Vorbereiten des Ausspähens und<br>Abfannens von Daten", Beschaffung, Herstellung und Abfangens von Daten". Beschaffung, Herstellung und Verbreitung von Programmen, deren Zweck die Begehung einer Straftat nach §202a oder §202b StGB ist, ist strafbar.

<span id="page-2-0"></span>**•** ich bin kein Anwalt

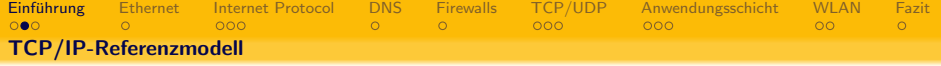

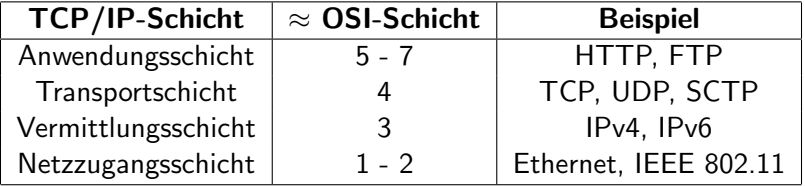

**Kロン K個 > K目と K目とし目に の女々** 

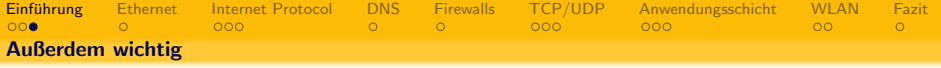

K □ ▶ K @ ▶ K 할 ▶ K 할 ▶ ... 할 ... 900

- Domain Name System Namensauflösung
- Routing
- eventuelle Paketfilter
- Proxy-Server

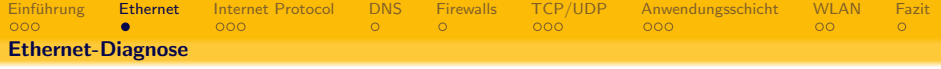

- Linux-Kernel bezeichnet Ethernet-Schnittstellen mit eth\*
- ifconfig -a zeigt alle erkannten Netzwerkgeräte an (nicht nur Ethernet), alternativ auch netstat -i oder ip link show

**K ロ ▶ K @ ▶ K 할 X X 할 X → 할 X → 9 Q Q ^** 

<span id="page-5-0"></span>• ethtool bzw. mii-tool überprüft Link-Status

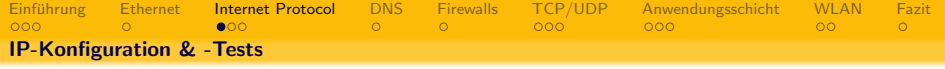

- Kontrolle der Konfiguration: ifconfig
	- stimmt die IP-Adresse?
	- ist das Gerät aktiv?
	- werden Fehler angezeigt?
	- **·** empfangene und gesendete Pakete?
- Netzwerktest mit ICMP-Paketen: ping
	- Antwortzeiten, verlorene oder doppelte Pakete?
	- Achtung: ICMP Echo/Reply kann deaktiviert werden

**KORK EXTERNE PROVIDE** 

<span id="page-6-0"></span>• Adressauflösung im Ethernet: arp

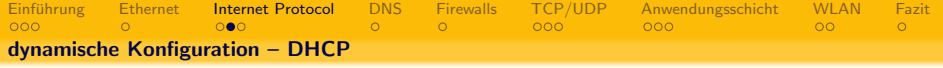

- dhclient (alternativ dhcpcd oder pump) "zu Fuß" starten<br>.
- korrekte IP-Adresse?
- Routen, Broadcast-Adressen, DNS-Server und Such-Domain richtig?

**K ロ ▶ K @ ▶ K 할 X X 할 X → 할 X → 9 Q Q ^** 

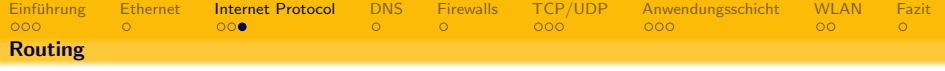

- wichtig, um aus einem Subnetz in ein anderes zu gelangen
- meist über ein Standard-Gateway realisiert
- route oder netstat -r zeigen Routing-Informationen an
- Gateway (Router) muss im gleichen Subnetz liegen
- **•** traceroute zeigt die verschiedenen Stationen auf dem Weg eines IP-Pakets

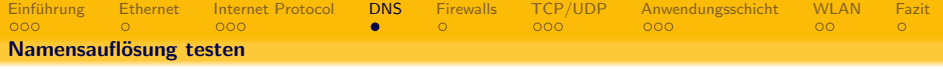

- Konfiguration in /etc/resolv.conf, /etc/host.conf und /etc/nsswitch.conf
- Test mit nslookup, host oder dig
- <span id="page-9-0"></span>● bei Fehlfunktion der lokalen DNS-Server öffentlichen Server testen, z.B. 141.1.1.1

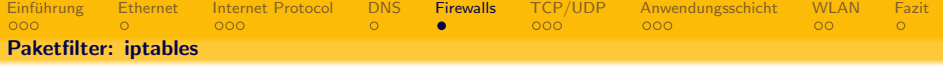

- iptables -L zeigt Konfiguration an
- Policies müssen auf ACCEPT stehen oder Pakete müssen explizit erlaubt werden
- Paketfilter im Zweifel ausschalten
- <span id="page-10-0"></span>• Aber: NAT wird unter Umständen zum Routing benötigt

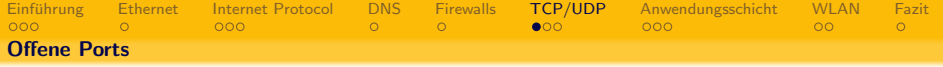

lokal: netstat

- $\bullet$  -a alle Ports, auch Server
- $-t$  TCP-Ports
- $-u$  UDP-Ports
- -n keine Auflösung von Host- und Service-Namen
- -p Programm, dass den Port geöffnet hat, anzeigen (nur root)

- <span id="page-11-0"></span>entfernt: nmap
	- Brute-Force-Portscanner
	- **siehe Rechtliches**

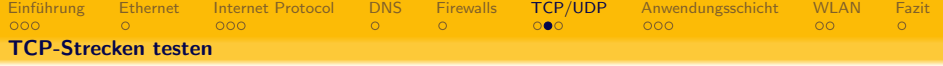

- Verbindungstest auf entfernten Server z.B. mit telnet
- Aufbau eigener Minimal-Server und -Clients mit netcat

K ロ ▶ K @ ▶ K 할 ▶ K 할 ▶ | 할 | 2000

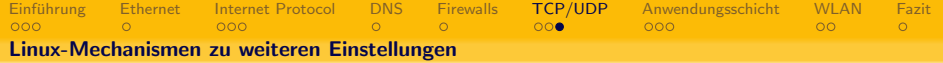

- sysctl oder /proc/sys/\* bieten viele Möglichkeiten zum Feintuning
	- net.ipv4.conf.all.rp filter Spoof protection
	- net.ipv4.tcp syncookies TCP SYN cookies
	- net.ipv4.ip local port range Bereich der automatisch vergebenen Ports

- net.ipv4.conf.default.forwarding Schalter für IP-Forwarding (benötigt für Router)
- net.ipv4.icmp echo ignore broadcasts keine ICMP-Echo-Antworten bei Broadcast-Anfragen

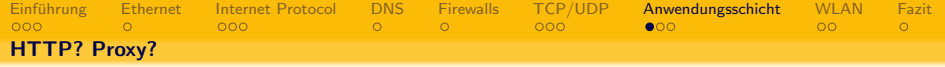

• häufige Fehlerursache bei HTTP ist ein nicht funktionierender Proxy-Server

(ロ) (@) (홍) (홍) · 홍 · 990

- falscher Proxy-Server eingestellt
- Proxy-Server down
- <span id="page-14-0"></span>• kein Proxy vorhanden, weil keiner benötigt wird

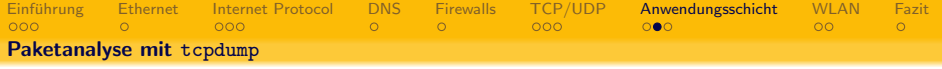

- horcht alle IP-Pakete ab, die auf einem Netzwerkgerät ankommen oder gesendet werden
- unterstützt nicht nur TCP, sondern auch UDP, ICMP, ARP u.v.m.
- relativ einfach zu bedienendes Filtersystem mit logischen Verknüpfungsmöglichkeiten

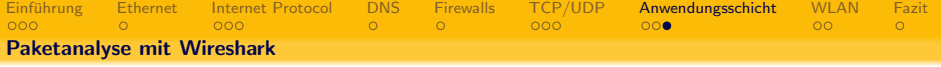

- grafisches Programm  $(GTK+)$
- kann tcpdump-Paketmitschnitte lesen
- Filter möglich
- bequeme Protokollanalyse

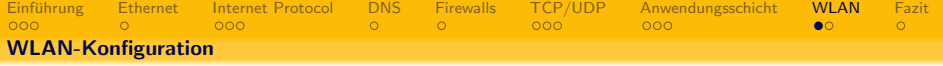

- WLAN-spezifische Einstellungen mit iwconfig
- generelle Netzwerkeinstellungen mit ifconfig
- <span id="page-17-0"></span>kartenspezifische Einstellungen mit iwpriv oder speziellen Programmen wie wlanconfig (MadWifi)

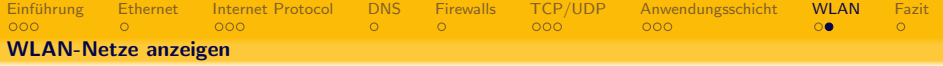

 $\mathcal{A} \otimes \mathcal{A} \rightarrow \mathcal{A} \otimes \mathcal{B} \rightarrow \mathcal{A} \otimes \mathcal{B} \rightarrow \mathcal{A} \otimes \mathcal{B} \rightarrow \mathcal{A} \otimes \mathcal{B} \rightarrow \mathcal{A} \otimes \mathcal{A} \otimes \mathcal{B}$ 

## iwlist \$IF scan

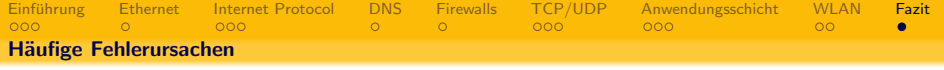

- falsch/für das falsche Netz konfiguriert
- schon benutzte MAC, IP oder Port belegt
- **•** Firewall blockiert zuviel
- fehlender Gateway oder Proxy
- Netzwerkgeräte in der falschen Reihenfolge eingebunden
- <span id="page-19-0"></span>Hardware-Defekt (Kabelbruch, defekte NIC, etc.) oder schlechte Verbindung (WLAN)